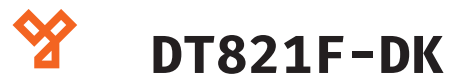

DT821 kültéri egység

## **Kép**

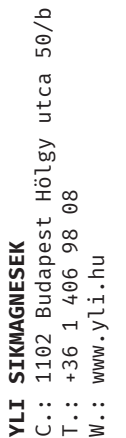

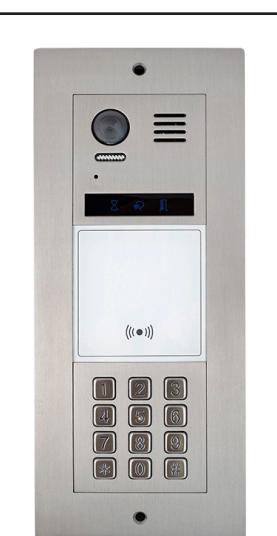

# **Leírás**

A DT821F-DK kültéri egység egy süllyesztve szerelhető videós kültéri egység, mely képes RFID és kód azonosításra is. A DT821 termékcsalád

# **Tulajdonságok**

- ∙ Alfanumerikus LED kijelző
- ∙ RFID olvasó EM (125kHz) MIFARE (13.56MHz)
- ∙ Mechanikus billentyűzet
- ∙ Rozsdamentes acél ház
- ∙ Állapotjelző ledek
- ∙ 2MP kamera
- ∙ Éjszakai LED világítás
- ∙ Maximum 32 lakás
- ∙ Süllyesztve szerelhető
- ∙ IP55 védelem

# **Specifikáció**

- ∙ Tápfeszültség: 24 V DC (BUS) ∙ Fogyasztás: 1W, stand-by
- ∙ Kamera: CMOS, 2.0 megapixel
- ∙ RFID: EM (125kHz) MIFARE (13.56MHz)
- ∙ Zárvezérlés: 12Vdc, max. 250mA
- ∙ Relé: 3A, 30Vdc
- ∙ Hőmérséklettűrés: -200C ~ +550<sup>C</sup> ∙ Kábelezés: 2 eres csavart érpár, polaritás
- ∙ Anyaga: rozsdamentes szálcsiszolt acél
- ∙ Méretek: 315 x 132 x 50 mm

# **Bekötés**

- ∙ **+12V:** Zár kimenet +12Vcc (max.250mA)
- ∙ **LK-:** Zárkimenet GND
- ∙ **LK+:** Relé COM
- ∙ **NO:** Relé NO
- ∙ **EB+:** Nyomógomb +
- ∙ **EB-:** Nyomógomb -
- 
- 
- 
- 
- 
- 
- ∙ **BUS (L1,L2):** Busz
- 
- 
- 5: Zár időztés (1mp vagy 5 mp)
- A-B gombok engedélyezése

 5W, működés közben

 1/2.7'', 170°látószög

független, ajánlott: CAT6E

 $EEBSESE$ ខ្លីឧិន័ឌីន ទ  $321$  $\overline{\mathbf{r} \mathbf{r}}$  $100000000$  $\circ$  $\circ$ JP-LK **CN/KMB** CN/T-COIL  $23456$  $\vec{z}$   $\vec{B}$   $\vec{S}$   $\vec{S}$ 28928238233  $\begin{matrix} \circledR \end{matrix} \quad \begin{matrix} \circledR \end{matrix}$ . . . . . . . . . . . .  $\begin{array}{ccccccccc} \bullet & \bullet & \bullet & \bullet & \bullet \end{array}$  $L1$   $L2$ # # 2 2 # # **CN/FUN CN/WGN** 

# **Részegységek**

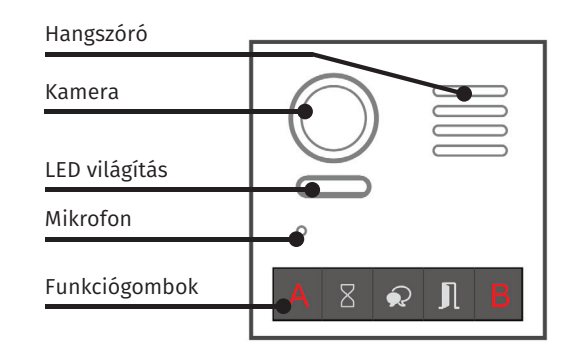

# **Programozás**

A központi egység programozása az A és B gombok segítségével történik, melyeket a 6-os DIP kapocsoló ON állásba kapcsolásával tudjuk engedélyezni. A programozás befejezése után ajánlott ezt a DIP kapcsolót OFF állásba kapcsolni , nehogy illetéktelenek el tudják állítani a készüléket.

## **Figyelmeztető hang beállítások:**

- ∙ Tartsa nyomva az A gombot 3 másodpercig. (A homokóra ikon világítani kezd.)
- ∙ Nyomja meg a választáshoz újra az A gombot( Nincs, Hang, Angol nyelv)
- ∙ Nyomja meg a B gombot a kilépéshez.

## **Hangerő beállítása:**

- ∙ Nyomja meg a B gombot (A beszéd ikon világítani kezd)
- ∙ Nyomja meg a választáshoz újra az A gombot (Maximum 5-ös hangerő lehetséges)
- ∙ Nyomja meg a B gombot a kilépéshez.

## **Beszéd hangerő állítása:**

- ∙ Beszéd közben nyomja meg <sup>3</sup> másodpercig <sup>a</sup> <sup>B</sup> gombot (A beszéd ikon világítani kezd)
- ∙ Nyomja meg a választáshoz újra az A gombot (Maximum 5-ös hangerő lehetséges)
- ∙ Nyomja meg a B gombot a kilépéshez.

**DT821F-DK**

DT821 Kültéri egység **DT821F-DK**<br>DT821 Kültéri egység<br>**Adatlap** 

- ∙ **JP-LK:** Zár nyitás típusa (Fail-secure vagy Fail-safe) ∙ **SET:** DIP kapcsoló a címzéshez ∙ **CN/KMB:** Modulok csatlakoztatása
	-
	- - -
		- 6: Programozáshoz használható
- ∙ **DIP:** 1-4: Címzés beállítása
- ∙ **CN/FUN:** TFT modul csatlakoztatása ∙ **CN/WGN:** Wiegand csatlaklozó
- 
- 

∙ **CN/T-COIL:** -

#### **Mester kártyák programozása:**

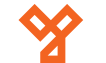

A készülék egységdoboza tartalmaz, egy már előre feltanított Mester hozzáadó(Manage ADD card), illetve egy Mester törlő (Manage DELETE card) proxy korongot. Amennyiben másik kártyát szeretnénk erre a célra használni, a teendő a következő.

- Helyezze tápfeszültség alá a DR modult.
- <sup>A</sup> VD, vagy AD központi modulon zárja rövidre az EB+ és EB- csatlakozókat, akkor a készülék egy hosszút csippan.
- <sup>A</sup> VD, vagy AD központi modulon <sup>a</sup> 4-es DIP kacsolót négyszer kapcsolra ON állásba, egymás után. Akkor a készülék egy hosszút, és egy rövidet csippan.
- Tartsa oda a DR modulhoz a kívánt Mester hozzáadó kártyát, majd a készülék egy hosszút csippan.
- Tartsa oda <sup>a</sup> DR modulhoz <sup>a</sup> kívánt Mester törlő kártyát, majd a készülék egy hosszút csippan.

#### **Felhasználói kártyák hozzáadása(ha S4 modult használ):**

A készülék 320 felhasználói kártyát tud kezelni maximum.

- Helyezze tápfeszültség alá a DR modult.
- <sup>A</sup> VD, vagy AD központi modulon zárja rövidre az EB+ és EB- csatlakozókat, akkor a készülék egy hosszút csippan.
- Tartsa a Mester hozzáadó kártyát a DR modulhoz, majd a készülék egy hosszút, és egy rövidet csippan.
- A S4-es modulon nyomja azt a gombot amelyik lakáshoz szeretne kártyát feltanítani.
- Tartsa egyessével a DR modulhoz az új kártyákat.
- Tartsa a Mester hozzáadó kártyát a DR modulhoz, majd a készülék egy hosszút, és egy rövidet csippan.

### **Felhasználói kártyák törlése(ha S4 modult használ):**

- Helyezze tápfeszültség alá a DR modult.
- <sup>A</sup> VD, vagy AD központi modulon zárja rövidre az EB+ és EB- csatlakozókat, akkor a készülék egy hosszút csippan.
- Tartsa <sup>a</sup> Mester törlő kártyát <sup>a</sup> DR modulhoz, majd <sup>a</sup> készülék egy hosszút, és egy rövidet csippan.
- Vagy S4-es modulon nyomja azt a gombot amelyik lakás összes kártyáját szeretné törölni, vagy tartsa fel azt a kártyát amit törölni szeretne.
- Tartsa egyessével a DR modulhoz az új kártyákat.

• Tartsa a Mester hozzáadó kártyát a DR modulhoz, majd a készülék egy hosszút, és egy rövidet csippan.

### **Összes felhasználói kártya törlése:**

- Helyezze tápfeszültség alá a DR modult.
- <sup>A</sup> VD, vagy AD központi modulon zárja rövidre az EB+ és EB- csatlakozókat, akkor a készülék egy hosszút csippan.
- Tartsa <sup>a</sup> Mester törlő kártyát <sup>a</sup> DR modulhoz, majd <sup>a</sup> készülék egy hosszút, és egy rövidet csippan.
- Tartsa a Mester hozzáadó kártyát a DR modulhoz, majd a készülék egy hosszút, és egy rövidet csippan.
- Tartsa <sup>a</sup> Mester törlő kártyát <sup>a</sup> DR modulhoz, majd <sup>a</sup> készülék 10 másodperc múlva egyet csippan.

Egyéb modulok esetén a kártyák feltanítása vagy szoftverrel, vagy SD kártyán keresztül történik.

### **Kódok programozása:**

- A rendszer programozásába való belépés: [#] + [Mesterkód(Gyári:1234)] + [#]
- Gyári beállítások visszaállítása: [00] + [#](Biip+Bip) +[Mesterkód] + [#](Biip)
- Mester kód megváltoztatása:  $[01] + [ #](Biip + Bip) + [Új mester kód (1-12 karakter)] + [#]$ (Biip)
- Led világításának ideje: [02] + [#](Biip+Bip) + [Idő 00 vagy 10-99sec)] + [#](Biip)
- Zárnyitási idő beállítása: [03] + [#](Biip+Bip) + [Idő (01-99sec)] + [#](Biip)
- Zár nyitási mód beállítása:  $[04] + [ #](Biip + Bip) + [0/1(0:NO;1:NC] + [ #](Biip)$
- Műkődési hang aktiválása:  $[05] + [#](Biip+Bip) + [0/1(0:ON;1:OFF] + [#](Biip)$ • Kód beállítások visszaállítása:
	- [06] + [#](Biip+Bip) + [Mesterkód] + [#](Biip)
- Hívó hang beállítása: [08] + [#](Biip+Bip) + [0/1(0:engedélyezve;1:tiltva] + [#] (Biip)
- Beszéd hangerő beállítása: [11] + [#](Biip+Bip) + [Hangerő szintje(0-9)] + [#](Biip)
- Éjszakai fény erejének beállítása:
- $[13] + [ #](Biip+Bip) + [Fényerő(0-5)] + [#](Biip)$
- Ideiglenes kód, első relé beállítása: [18] + [#](Biip+Bip) + [Új kód (1-12 karakter)] + [#](Biip)
- Ideiglenes kód, második relé beállítása: [19] + [#](Biip+Bip) + [Új kód (1-12 karakter)] + [#](Biip)
- Fix kód, első relé beállítása: [21] + [#](Biip+Bip) + [Új kód (1-12 karakter)] + [#](Biip)
- Fix kód, második relé beállítása: [60] + [#](Biip+Bip) + [Új kód (1-12 karakter)] + [#](Biip)

**DT821F-DK** DT821 Kültéri egység **DT821F-DK**<br>DT821 Kültéri egység<br>**Adatlap** 

2/2

50/b C.: 1102 Budapest Hölgy utca 50/b **[ SIKMAGNESEK**<br>: 1102 Budapest Hölgy utca 5<br>: +36 1 406 98 08<br>: www.yli.hu T.: +36 1 406 98 08 **YLI SIKMAGNESEK** W.: www.yli.hu  $\begin{array}{ccc}\n\vdots & \vdots & \vdots \\
\searrow & \vdots & \vdots \\
\searrow & \vdots & \vdots\n\end{array}$